# **Fast IP adresse på netværk**

### **Beskrivelse**

Denne øvelse har til formål at give statiske en statisk IP adresse til netkortet, og teste konfigurationen med PING kommandoen.

## **Formål**

At få kendskab og erfaring med netværksdelen i Microsoft Windows XP Professional.

#### **Ressourcer**

PC med Microsoft Windows XP Professional installeret Tilslutning til lokalets netværk

*Oplysninger om PC'ens Password, IP adresse og Subnet mask oplyses af læreren.* 

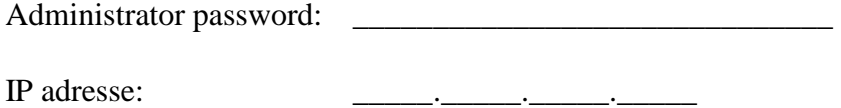

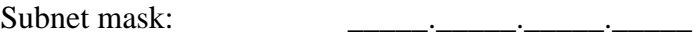

# **Det lokale netværk – LAN**

Udfyld nedenstående tegning, sammen med nogle af dine sidemænd.

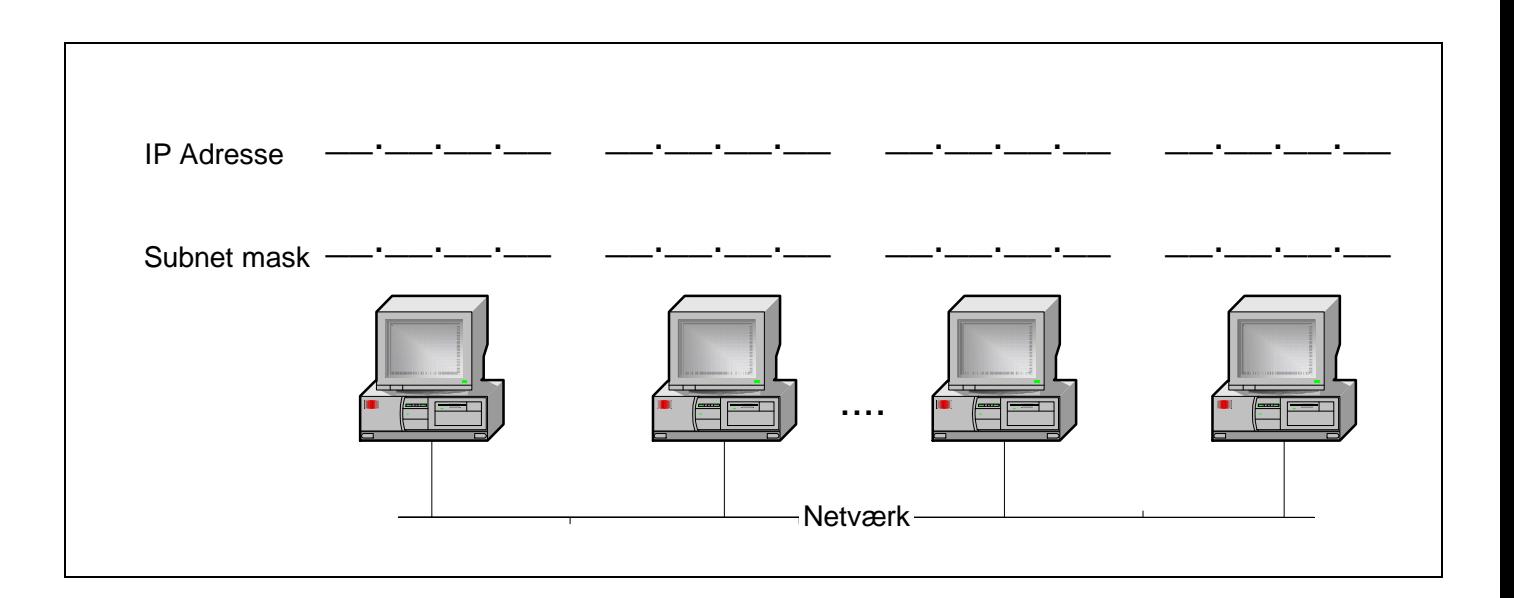

 **Figur 1 - Et udsnit af netværket. Udfyld IP adresser og Subnet mask felterne** 

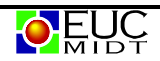

# **Opsætning af fast IP adresse på Windows XP**

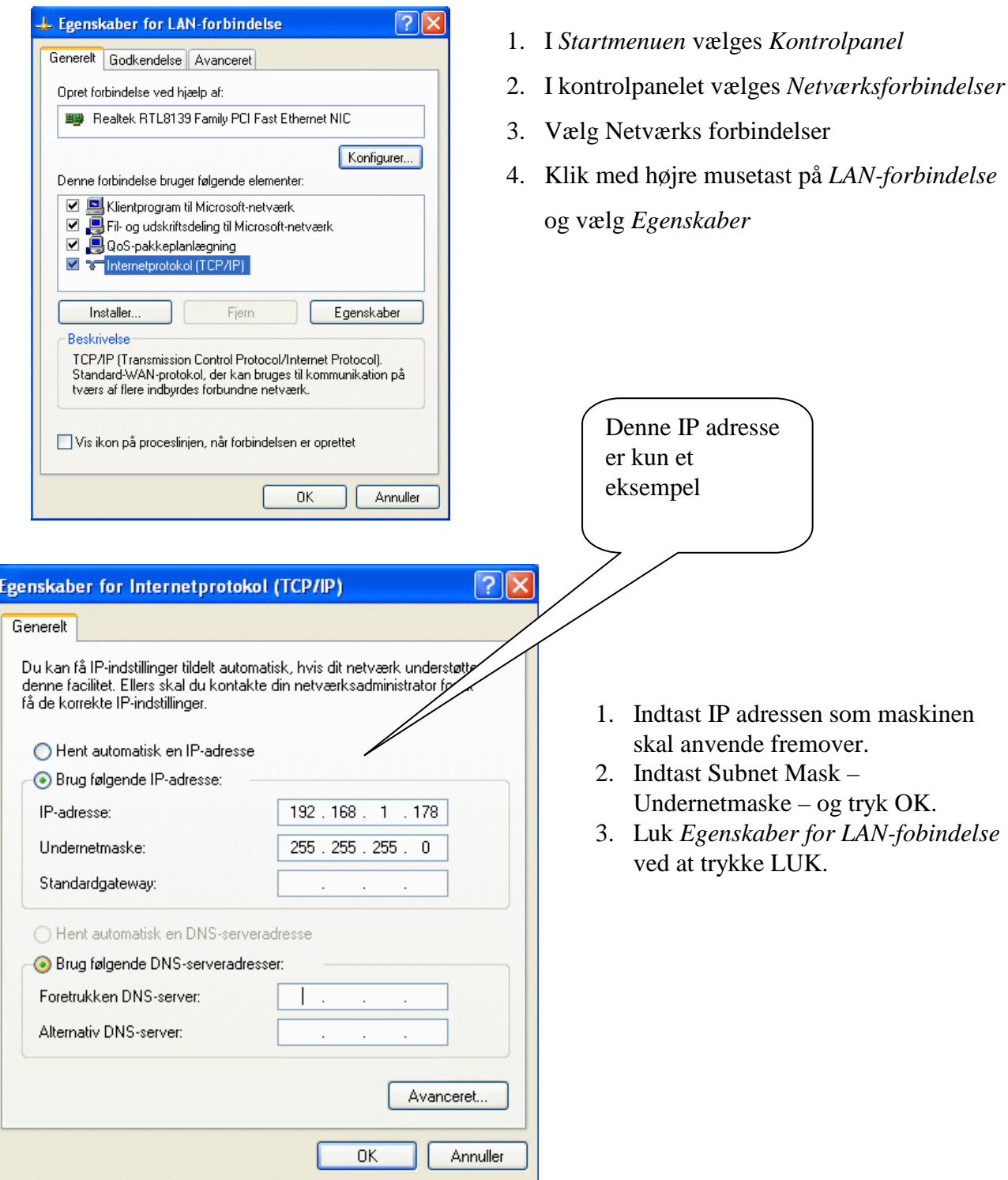

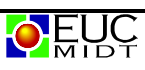

# **Test af konfiguration**

Det er normalt ikke nødvendigt at genstarte Windows XP efter konfigurering af IP adresse.

### **Check af IP adresse**

Start en *kommandoprompt* og brug kommandoen **IPCONFIG.** 

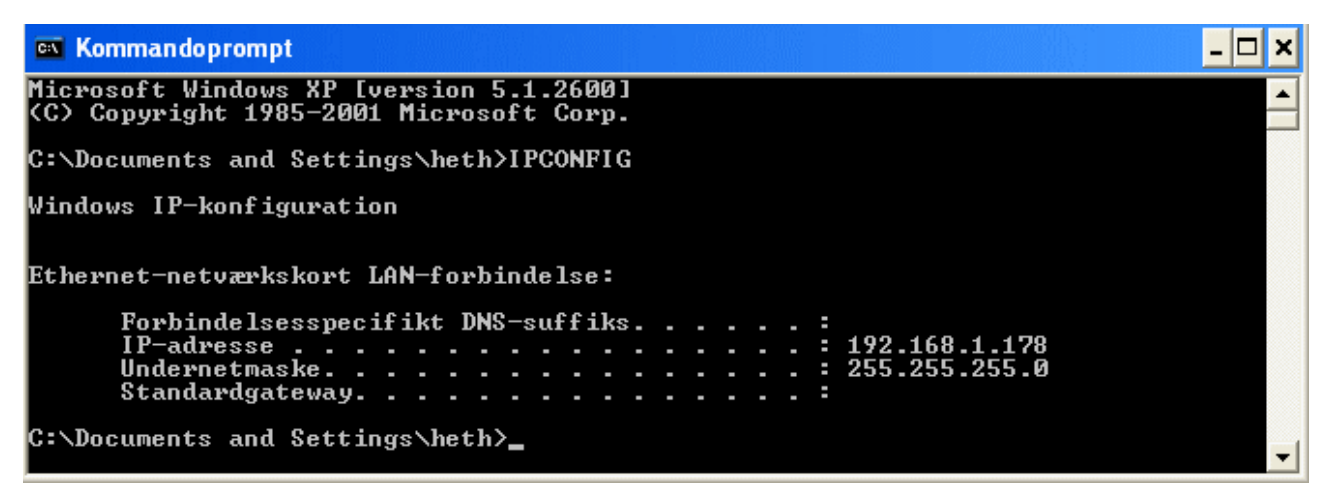

**Figur 2 - Kommandoen IPCONFIG viser IP konfigurationen** 

### **Test af netværksfobindelse**

Kommandoen ping kan anvendes til at teste netværksforbindelsen til andre computere på netværket. Se din tegning på side 1.

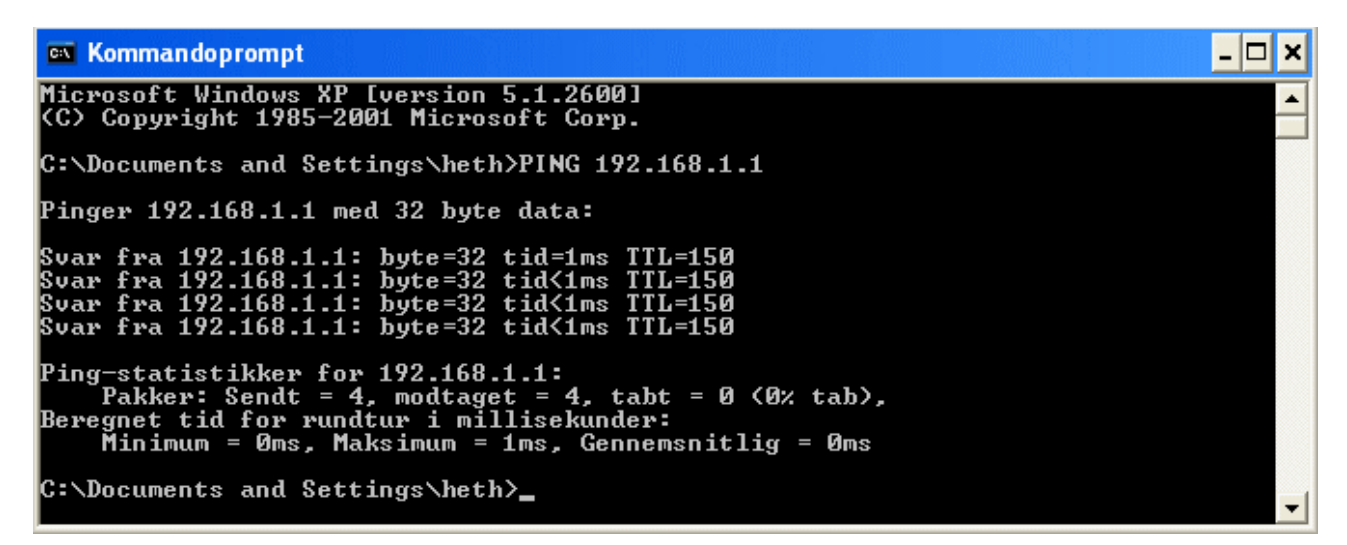

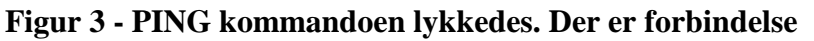

 $- - 0$  $0$  $- -$